### ZADS 7.x.x

# GESTION DES CARTES SVG

Date : 19 nov 2017

Pour la localisation, ZADS utilise l'API Google MAP. Ceci permet d'avoir une localisation mondiale et précise (Coordonnées GPS) de chaque annonce. Les régions et départements sont aussi proposé automatiquement par l'API.

La page d'accueil permet cependant d'intégrer **une carte Graphique personnalisée** (exemple ci-dessous). Ceci est optionnel.

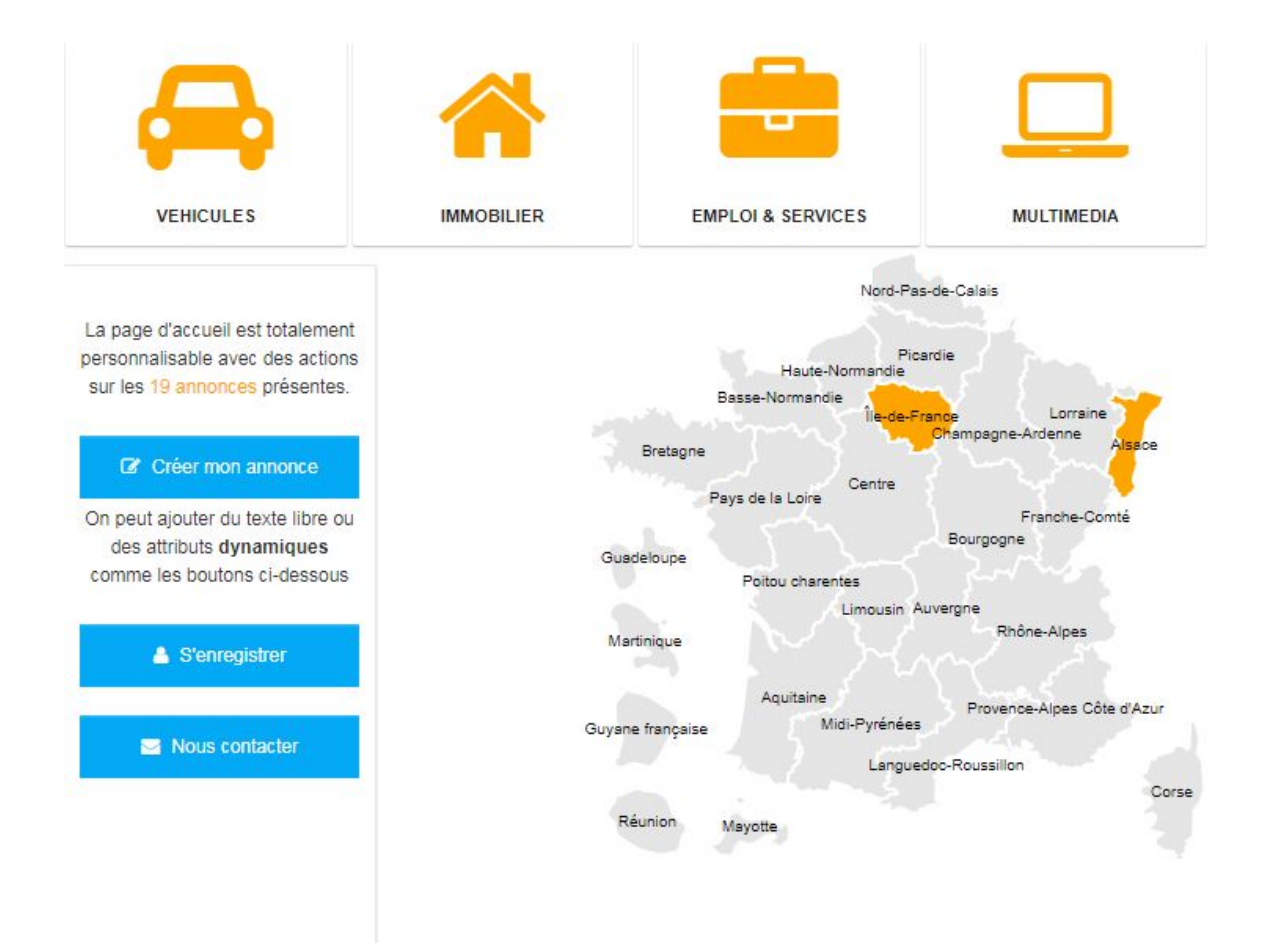

Cette carte est en format Vectoriel SVG et fournie avec le script. Pour la liste de pays disponibles, consulter <http://www.zads.fr/services.php>

# Activations et configuration

## Step 0 : il faut indiquer le PAYS

Via l'interface de Web-administration, menu "local"

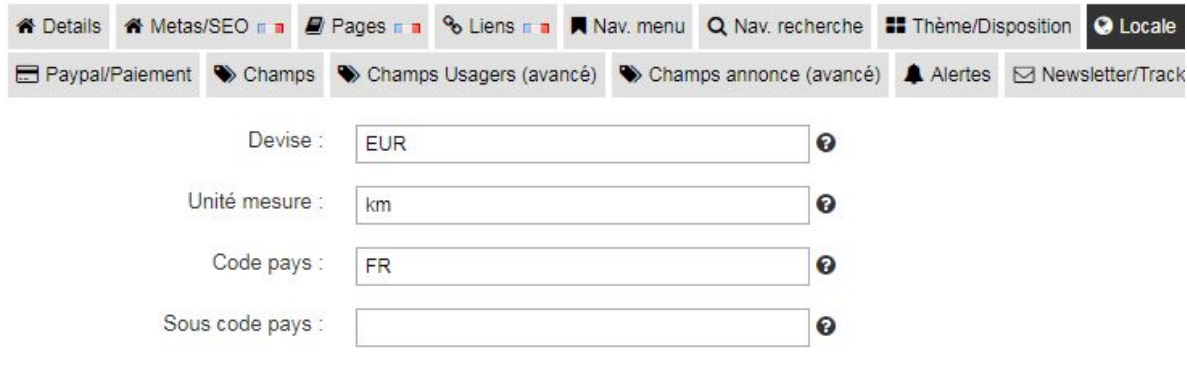

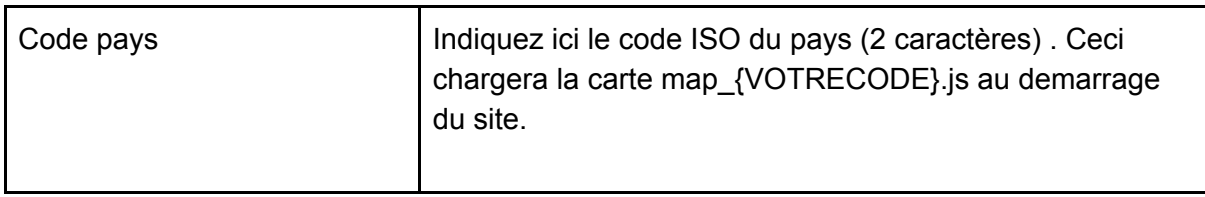

## Step 1 : Activer le mode "carte en page d'accueil"

Via l'interface de Web-administration, menu "Mav MENU"

#### Gestion de la configuration du site

A travers ces formulaires, gérer l'apparence et la configuration générale du site. Attei

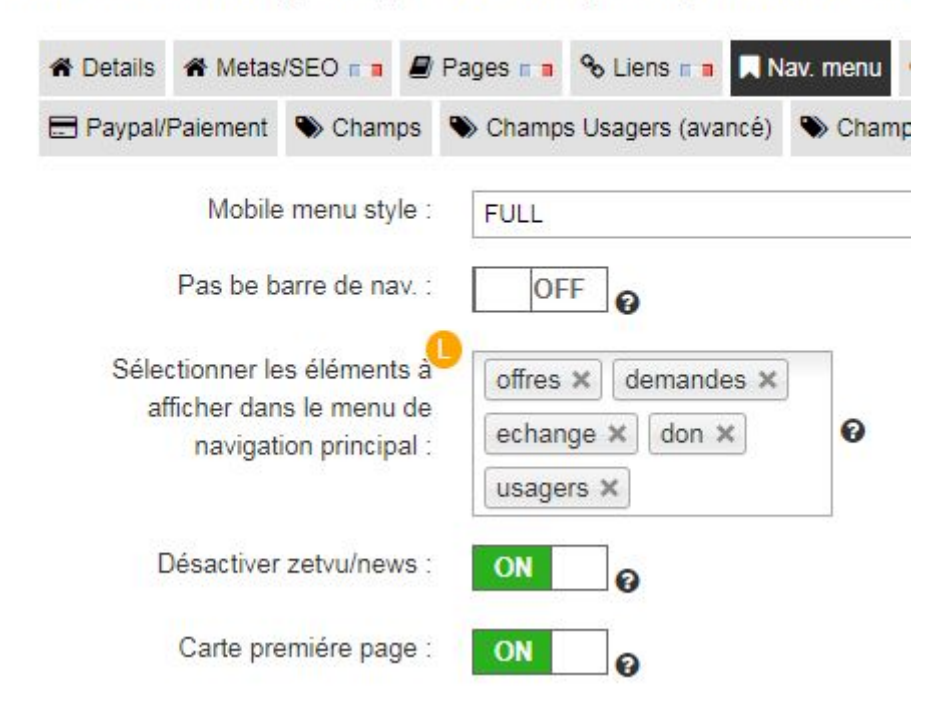

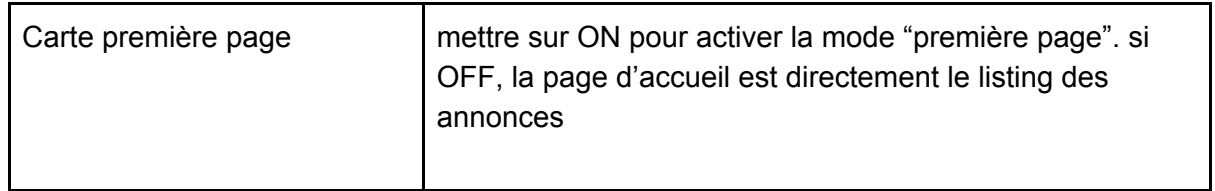

#### Step 2 : positionner la carte sur la page d'accueil

La première page peut être entièrement éditée (code HTML) via le menu ADMN > CONFIG > PAGE. Ceci permet de placer la carte ou on le souhaite et à la dimension souhaitée.

Contenu page statique :

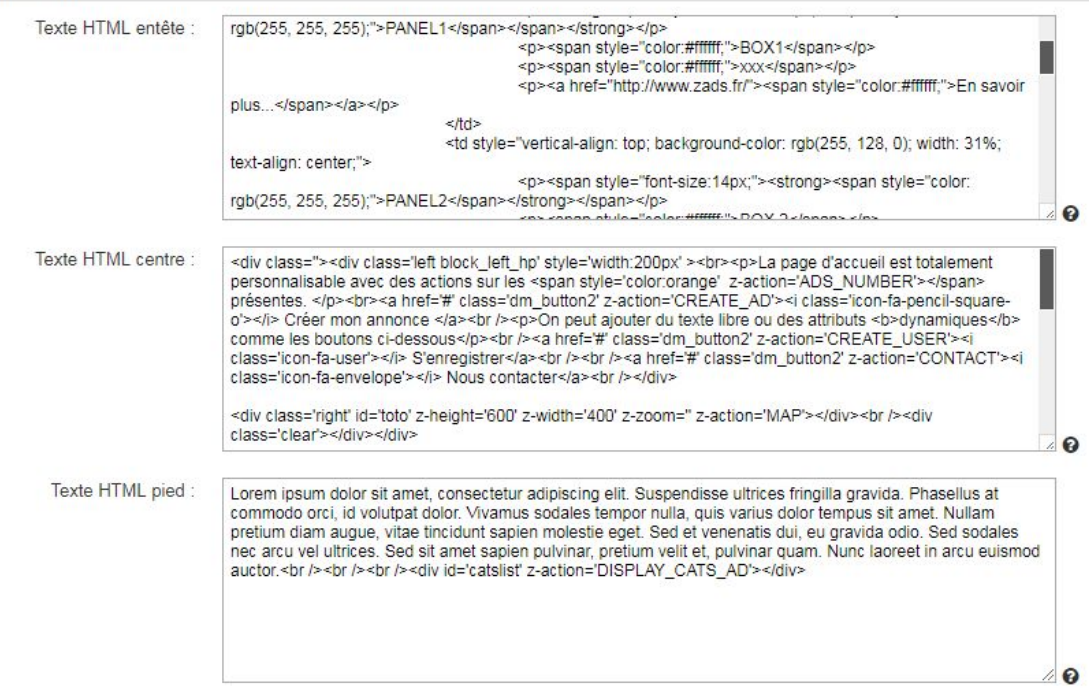

Pour ajouter une carte , entrer le code ci-dessous en respectant la syntaxe :

<div class='right clearfix' id='' z-height='600' z-width='400' z-zoom='' z-action='MAP'></div>

Le champ z-action='MAP' : Active la génération de la carte. les champs z-height et z-width permettent de définir les dimensions (longueur et largeur) de la carte.

# Ajout d'une carte personnalisée

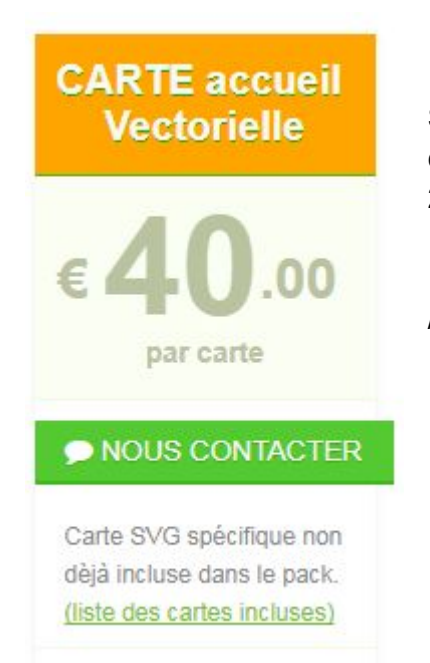

Si vous avez fait réaliser une carte spécialisée (par une commande spéciale à ZADS par exemple), Vous allez recevoir 2 fichiers :

- un fichier map\_ISOCODE.js qu'il faut copier dans /map/
- un fichier SOCODE.json qu'il faut copier dans /phpsvr/locations/ et c'est tout !